## **BAB III**

## **ANALISA DAN PERANCANGAN**

### **III.1. Analisa**

Pendidikan merupakan proses interaksi yang mendorong terjadinya belajar. UNESCO mengemukakan dua prinsip yang relevan pertama, pendidikan harus diletakkan pada empat pilar yaitu belajar mengetahui (*learning to know*), belajar melakukan (*learning to do*), belajar untuk hidup bersama (*learning to live together*), dan belajar menjadi diri sendiri (*learning to be*), kedua belajar untuk seumur hidup (*life long learning*).

Perancangan simulasi ini yaitu tentang sistem pernafasan pada manusia. Simulasi yang akan dibangun ini digambarkan dalam bentuk 3 dimensi. *Android* menyediakan *platform* terbuka bagi para pengembang piranti bergerak. Pesatnya pertumbuhan *Android* karena *Android* adalah *platform* yang sangatlah lengkap baik dari segi sistem operasinya, aplikasi dan *tools* pengembangannya, *market* yang menyimpan berbagai aplikasi serta ditambah dengan berbagai dukungan oleh komunitas *open source* di dunia, sehingga *Android* berkembang pesat hingga saat ini, baik dari segi teknologi maupun dai segi jumlah *device* di dunia.

Pemanfaatan teknologi multimedia dalam pembelajaran didasari oleh asumsi bahwa informasi multimedia dapat membantu pelajaran. Dengan *mereview* berbagai penelitian, multimedia dapat membantu pelajar untuk mempelajari lebih banyak informasi dengan lebih cepat dibandingkan dengan pembelajaran kelas yang seperti biasa khususnya tentang sistem pernafasan pada manusia.

Jadi di dalam skripsi ini penulis merancang sebuah aplikasi pengenalan dan fungsi organ tubuh pada manusia berbasis 3 dimensi, yang bertujuan untuk menciptakan rancangan-rancangan yang terbaru.Aplikasi ini merupakan pilihan yang tepat untuk menunjukkan kemampuan dan fasilitas yang dimiliki oleh sebuah program aplikasi kepada pengguna.

Dari desain-desain sudah banyak diciptakan oleh *programmer,* mereka berlomba-lomba memperindah tampilannya, mempermudah cara pemakaiannya. Setelah melakukan analisa terhadap animasi tersebut adalah untuk berimajinasi dalam mendesign untuk merancang sebuah objek yang lebih mudah dimengerti karena di dalam rancangan tersebut dapat menuangkan karya memotivasi diri untuk belajar dan berinteraksi dengan komputer.

### **III.2. Perancangan**

Perancangan aplikasi merupakan perancangan yang dilakukan untuk merancang sebuah aplikasi dengan menggunakan salah satu bahasa pemrograman, dalam hal ini penulis merancang objek 3 dimensi yang kemudian diubah menjadi *movieclip* yang harus disusun oleh *user* menjadi sebuah aplikasi pembelajaran sistem pernafasan pada manusia.

#### **III.2.1. Struktur data yang digunakan**

Struktur data yang digunakan penulis dalam perancangan perangkat lunak adalah *Unified Modelling Language* (UML).UML adalah bahasa spesifikasi standar untuk mendokumentasikan, menspesifikasikan dan membangun sistem

perangkat lunak.UML yang digunakan meliputi perancangan *Diagram Use Case, Activity Diagram dan Squence Diagram.*

### **III.2.2. Rancangan** *Use Case Diagram*

*Use case diagram* ini menggambarkan *simulasi* yang akan dibuat untuk sebuah aplikasi pembelajaran tersebut. Sedangkan pengguna atau *user* melihat aplikasi tersebut dengan melalui tombol.Sehingga pengguna dapat menjalankan program aplikasi pembelajaran. Berikut rancangan *use case diagram* terdapat pada gambar III.1.

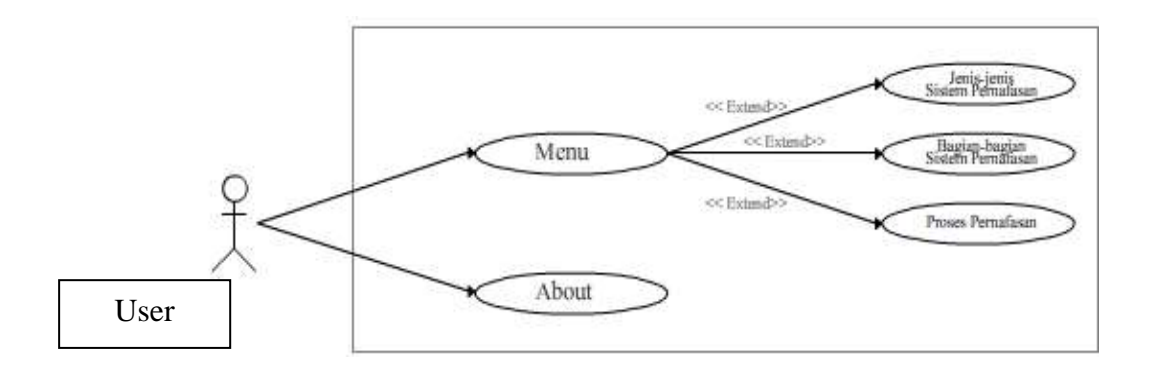

**Gambar III.1. Rancangan** *Use Case Diagram*

### **III.2.3.** *Activity Diagram*

*Activity diagram* menggambarkan berbagai alur aktivitas dalam sistem yang sedang dirancang, bagaimana masing-masing alur berawal, *decision* yang mungkin terjadi, dan bagaimana mereka berakhir. *Activity diagram* juga dapat menggambarkan proses paralel yang mungkin terjadi pada beberapa eksekusi. Berikut merupakan *activity diagram*perancangan modelling alat pernafasan pada Gambar III.2*.*

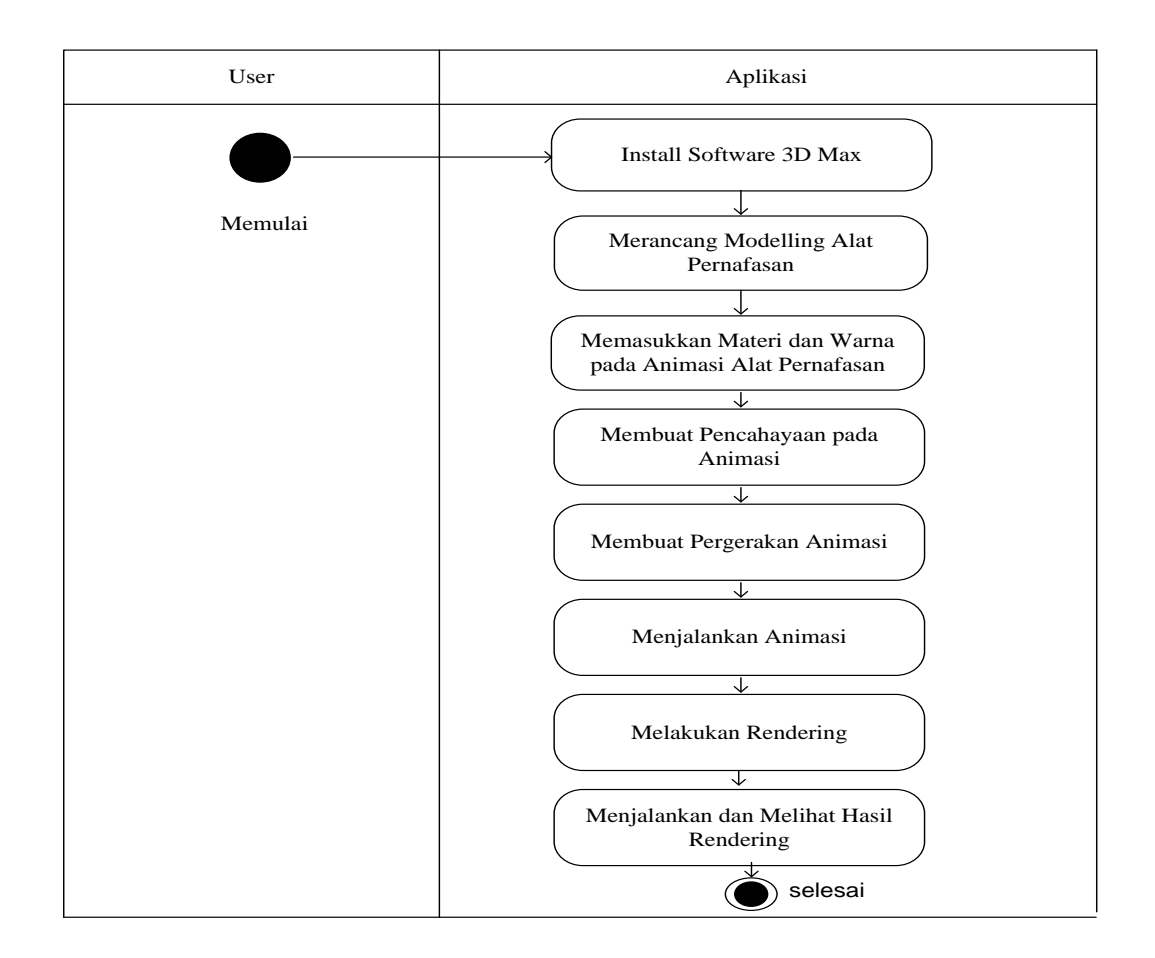

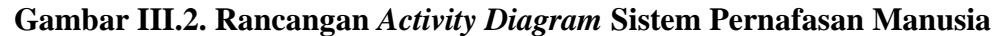

### **III.2.4.** *Sequence Diagram*

*Sequence diagram* adalah suatu diagram yang menampilkan interaksi-interaksi antar objek atau sistem yang disusun pada sebuah urutan atau rangkaian waktu. Digunakan untuk menggambarkan *scenario* atau rangkaian langkah-langkah yang dilakukan sebagai sebuah respon dari suatu kejadian untuk menggambarkan output tertentu. Rancangan *sequence diagram* animasi pembelajaran sistem pernafasan pada manusia dapat dilihat sebagai berikut :

### 1. Perancangan *SequenceDiagram*Simulasi Paru-paru

Adapun perancangan *sequence diagram*simulasiparu-parudapat dilihat pada gambar III.3.

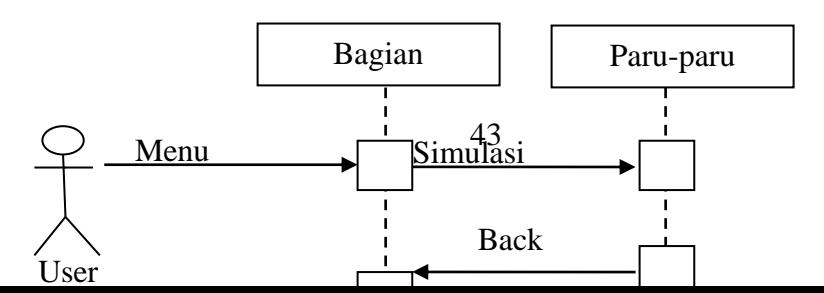

### **Gambar III.3. Rancangan** *Squence Diagram***Simulasi Paru-paru**

Gambar rancangan *sequence diagram* menu utama merupakan halaman untuk membuka tampilan simulasi paru-paru.

2. Perancangan *SequenceDiagram* Simulasi Pernafasan Dada

Adapun perancangan *sequence diagram* simulasipernafasan dadadapat dilihat pada gambar III.4.

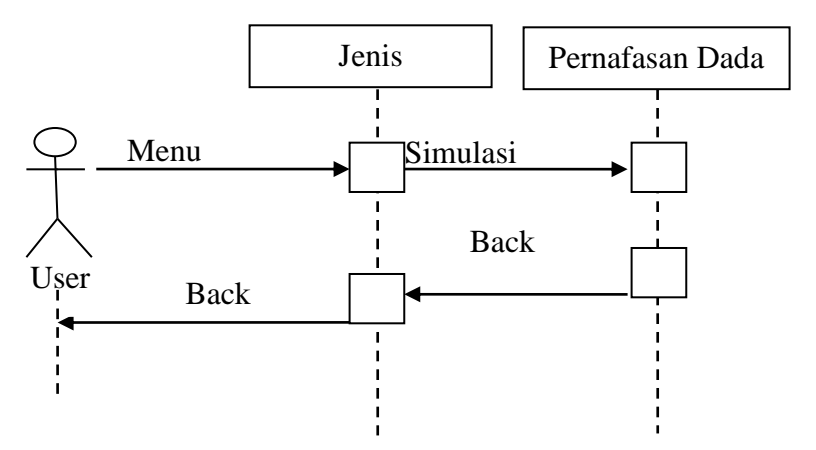

**Gambar III.4. Rancangan** *Squence Diagram* **simulasiPernafasan Dada**

Gambar rancangan *sequence diagram* menu utama merupakan halaman untuk membuka tampilan simulasi pernafasan dada.

### 3. Perancangan *SequenceDiagram* Simulasi Hidung

Adapun perancangan *sequence diagram* simulasihidungdapat dilihat pada gambar III.5.

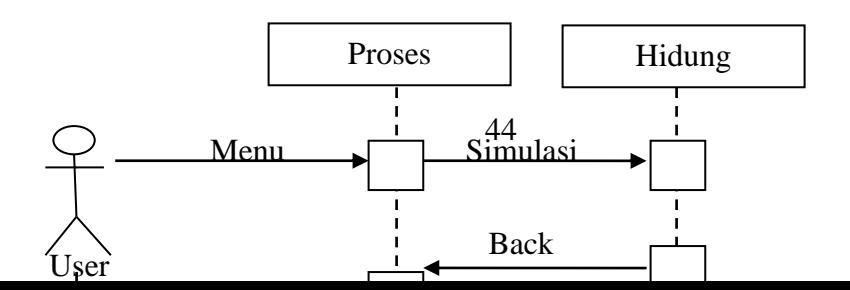

### **Gambar III.5. Rancangan** *Squence Diagram* **Simulasi Hidung**

Gambar rancangan *sequence diagram* menu utama merupakan halaman untuk membuka tampilan simulasi hidung.

4. Perancangan *sequence diagram* tentang penulis.

Adapun perancangan *sequence diagram* tentang penulis dapat dilihat pada gambar III.6.

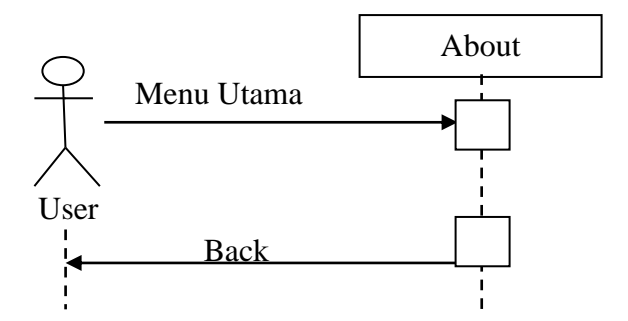

**Gambar III.6. Perancangan** *sequence diagram* **tentang penulis**

Pada gambar perancangan *sequence diagram*tentang penulis diatas merupakan *frame* untuk melihat informasi mengenai penulis.

### **III.2.5.** *Story Board*

*Storyboard* adalah visualisasi ide dari aplikasi yang akan dibangun sehingga dapat memberikan gambaran dari aplikasi yang akan dihasilkan. Dengan *storyboard* kita dapat menyampaikan ide cerita kita kepada orang lain dengan lebih mudah. Adapun *Story Board*dari perancangan simulasi 3 dimensi sistem pernafasan pada manusia berbasis *android* adalah sebagai berikut :

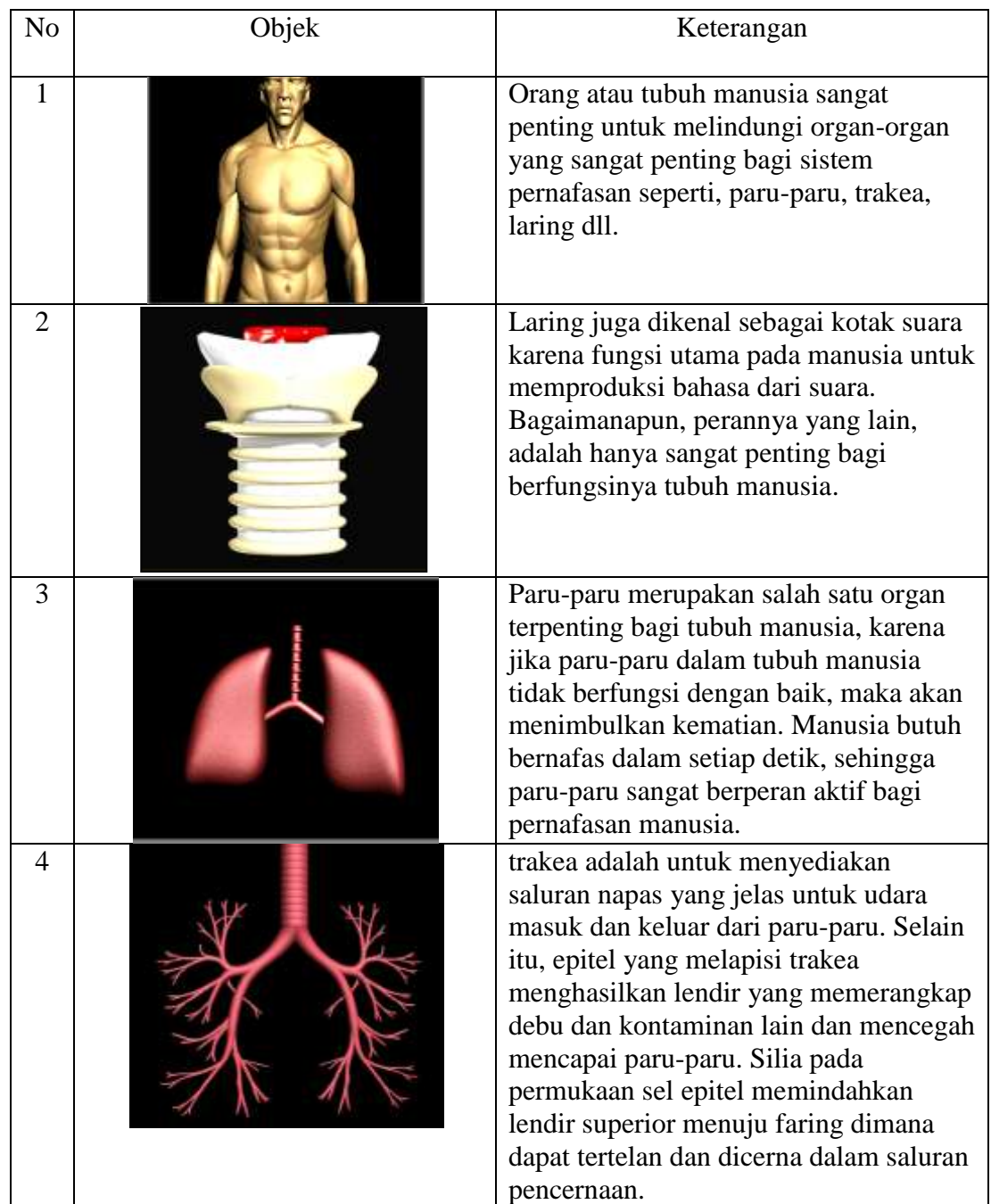

# **Tabel III.1.** *Story Board*

# **III.3. Perancangan Tampilan Awal Aplikasi**

Tampilan awal aplikasi adalah tampilan yang didalam nya terdapat judul, tombol menu, dan tombol *about.*Gambar tampilan awal aplikasi dapat di lihat pada Gambar III.7.

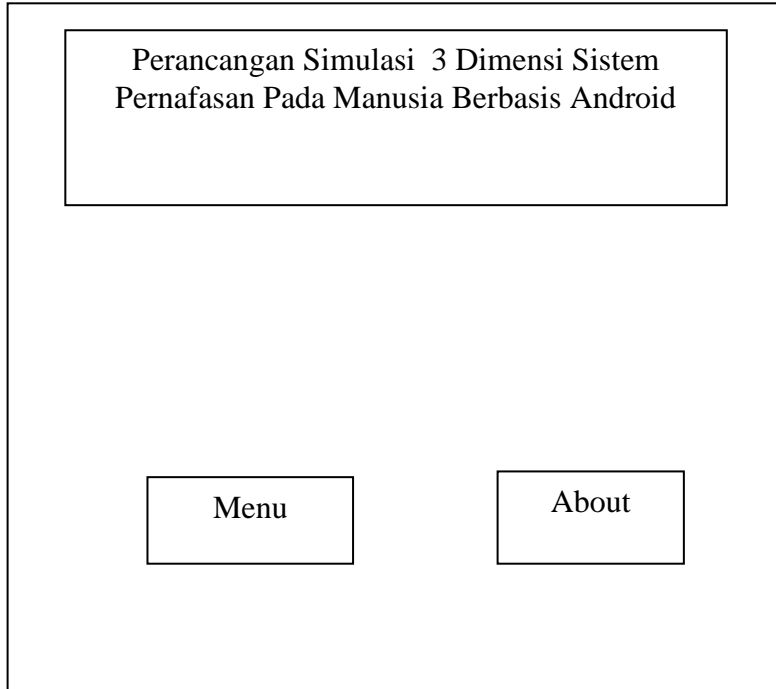

### **Gambar III.7. Perancangan Tampilan Awal Aplikasi**

### **III.3.1 Perancangan Tampilan Menu Utama**

Tampilan Menu Utama memiliki empat pilihan yaitu tombol bagian- bagian sistem pernafasan, tombol jenis- jenis pernafasan, tombol proses pernafasan dan tombol *back.* Jika tombol bagian- bagian sistem pernafasan di pilih maka proses akan dilanjutkan ketampilan pilihan bagian-bagian pernafasan. Jika tombol jenis- jenis pernafasan di pilih, maka akan dilanjutkan ke tampilan jenis-jenis pernafasan. Jika tombol proses pernafasan di pilih, maka akan dilanjutkan ke tampilan proses pernafasan, dan jika kita memilih tombol back maka kita akan kembali ke tampilan awal aplikasi. Perancangan tampilan menu utama dapat di lihat pada Gambar III.8.

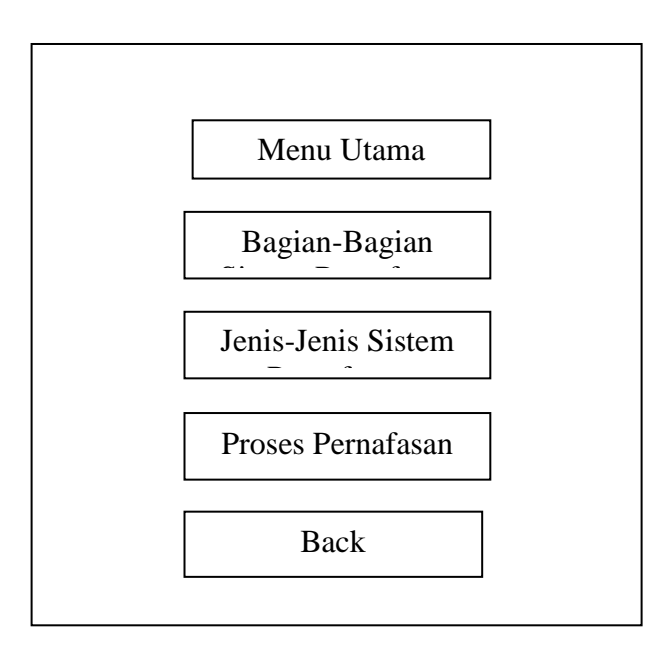

**Gambar III.8. Perancangan tampilan Menu Utama**

### **III.3.2 Perancangan Tampilan***About*

Pada tampilan *about* sebagai *frame* untuk melihat biodata pembuat aplikasi. Perancangan tampilan *about* dapat di lihat pada Gambar III.9.

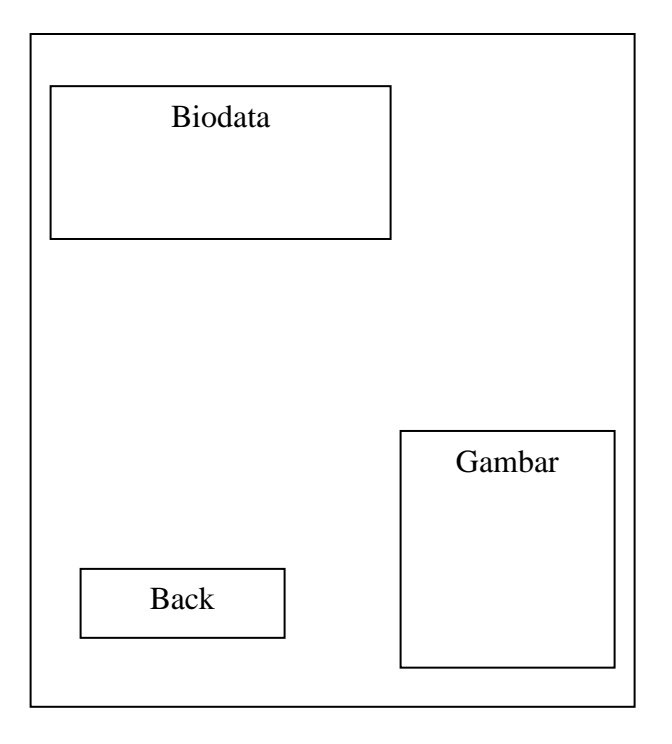

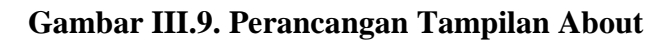

# **III.3.3 Perancangan TampilanBagian-Bagian Sistem Pernafasan**

Pada perancangan tampilan bagian-bagian sistem pernafasansebagai *frame* untuk memilih bagian-bagian sistem pernafasan yang ingin kita jalankan. Perancangan tampilan bagian-bagian sistem pernafasan dapat di lihat pada Gambar III.10.

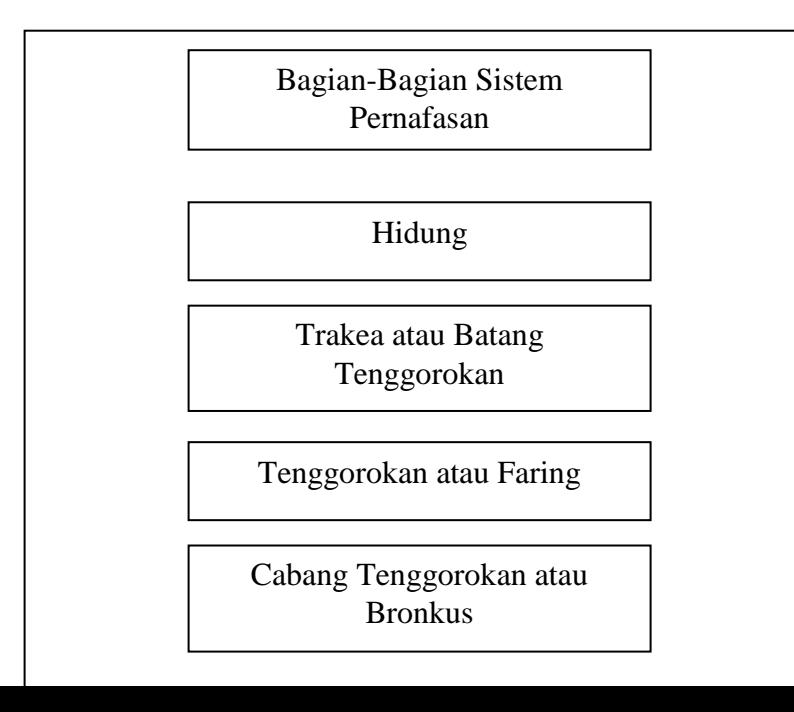

## **Gambar III.10. Perancangan Tampilan Bagian-Bagian Sistem Pernafasan**

## **III.3.4 Perancangan TampilanJenis-Jenis Sistem Pernafasan**

Pada perancangan tampilan jenis-jenis sistem pernafasan terdapat tiga tombol. Tombol pertama adalah pernafasan pada dada, tombol ke dua adalah tombol pernafasan pada perut dan yang ke tiga adalah tombol *back* . Perancangan tampilan jenis-jenis pernafasan dapat di lihat pada Gambar III.11.

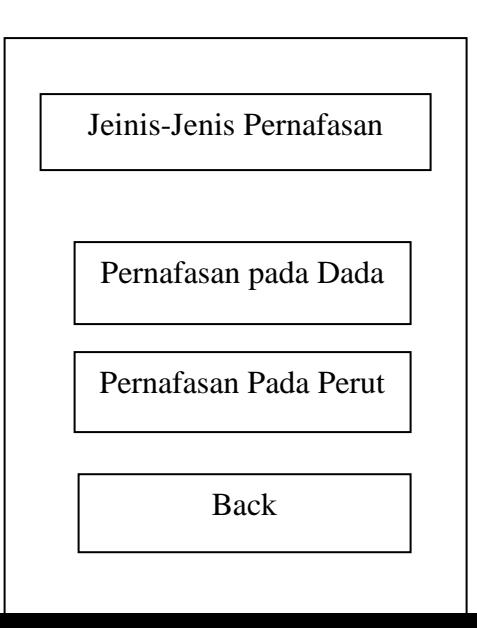

## **Gambar III.11. Perancangan tampilan Jenis-Jenis Sistem Pernafasan**

# **III.3.5 Perancangan TampilanProses Pernafasan**

Pada perancangan tampilan proses pernafasan pada *frame* ini kita dapat memilih tomboltombol proses pernafasan. Proses pernafasan dapat di lihat pada Gambar III.12.

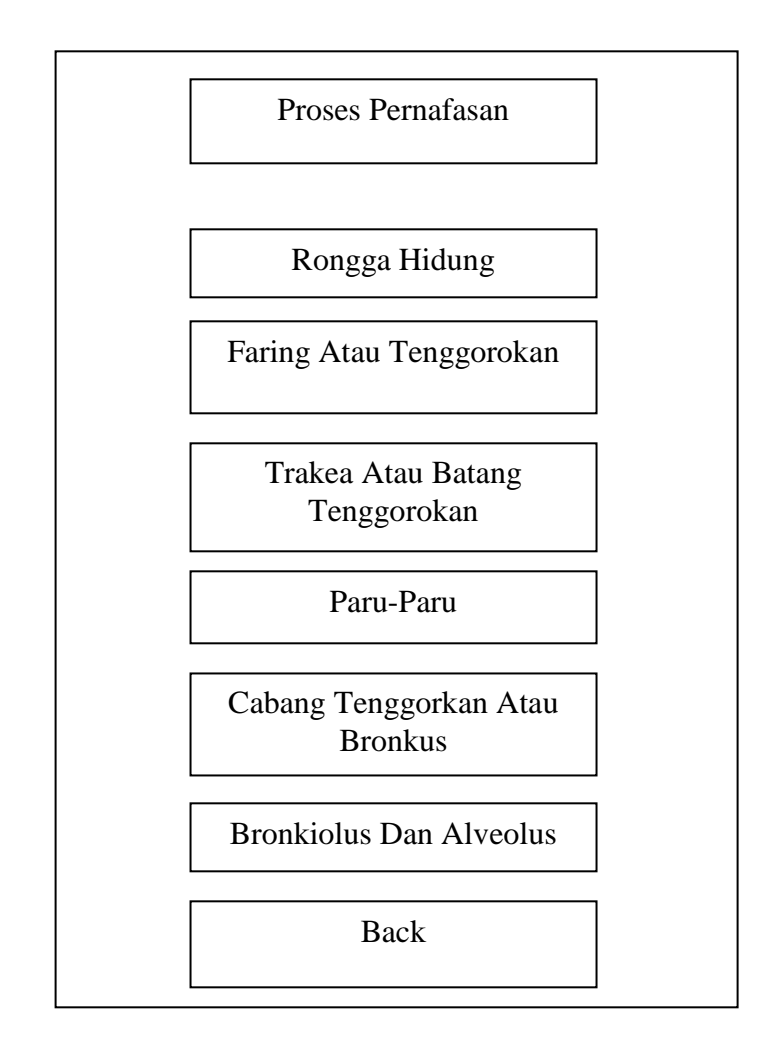

### **Gambar III.12. Perancangan Tampilan Proses Pernafasan**

### **III.3.6. Perancangan Modelling Alat Pernafasan.**

Dalam tahapan *modelling* ini, membuat salah satu objek alat pernafasan pada manusia.

### **III.3.6.1.** *Human Modelling*

Langkah – langkah pembuatan *Human Modelling*

1. Buat objek plane dari *viewport front* denganukuran 100 x 30.Kemudian buka *Material* denganmenekantombol M. Buat gambar tampilan depan pada

*slot*satu dari *Diffuse* kemudian pilih *image.* Kemudian dalam objek *plane* yang terseleksi klik *Assign Material to Selection* dan aktifkan *Show Shaded Material in Viewport.*

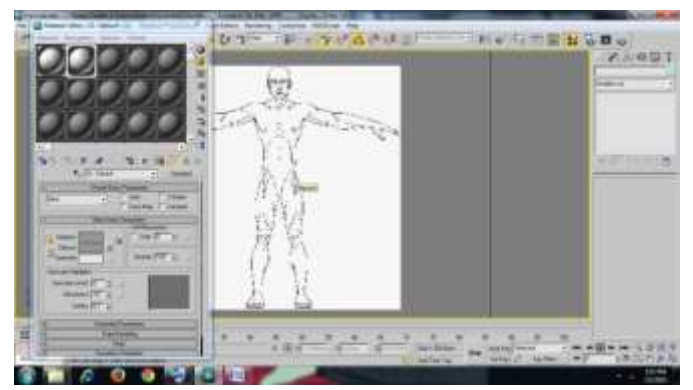

**Gambar III.13. Pembuatan Gambar Tampilan Depan**

*2.* Seleksiobjek *plane* 01 kemudian *copy paste* dengan menekan tombol *Shift* sambil memutar objek *plane* sebesar 90<sup>0</sup> denganmenggunakan *tool Select and Rotate.*  Ubahukurandari *Modify* menjadi 100 x 20. Buatgambartampilansampingpada *slot* duadari *diffuse* kemudianpilih *image*. Kemudiandalamobjek *plane* yang terseleksiklik *Assign Material to Selection* and aktifkan *Show Shaded Material in Viewport.* 

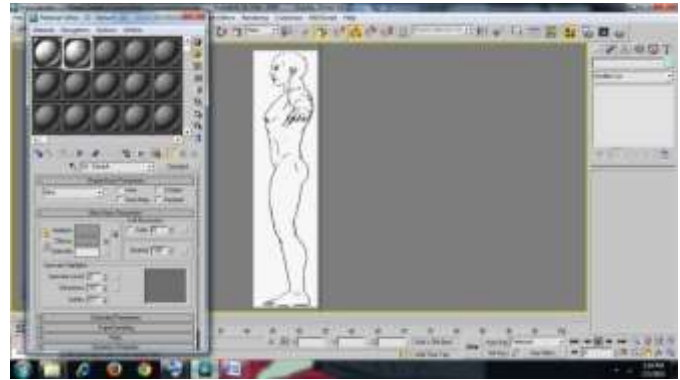

**Gambar III.14. Pembuatan Gambar Tampilan Samping**

3. Buatobjek *Box* dari*Viewport front* dengan ukuran *Length* = 49,231; *Width* = 19,896; dan *Height* = 28,987. Kemudian klik kanan objek *Box* pilih *Convert to Editalbe Poly*. Klik kanan kembali objek *Box* kemudian pilih *Objek Properties,* pada *Display Properties* aktifkan.

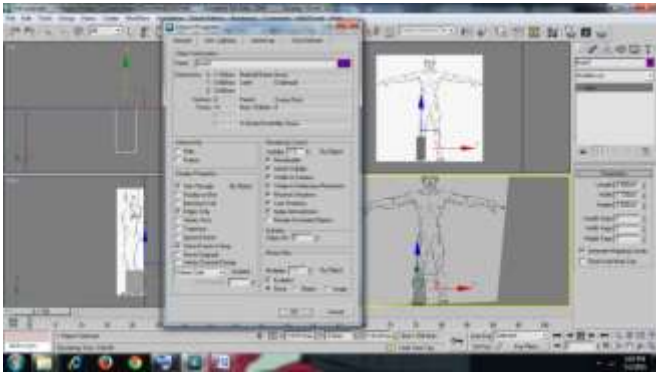

**Gambar III.15. Pembuatan Kaki dengan** *Object Box*

4. Pada *Modifier List,*aktifkan menu *Edge* kemudian seleksi bagian *Vertikal* dari *Viewport Front*. Dari menu *Edit Edges* klik *setting* di sebelah kanan *Connect.*  Kemudian tambahkan jumlah *Segment =* 6. Klik *icon* Ok.

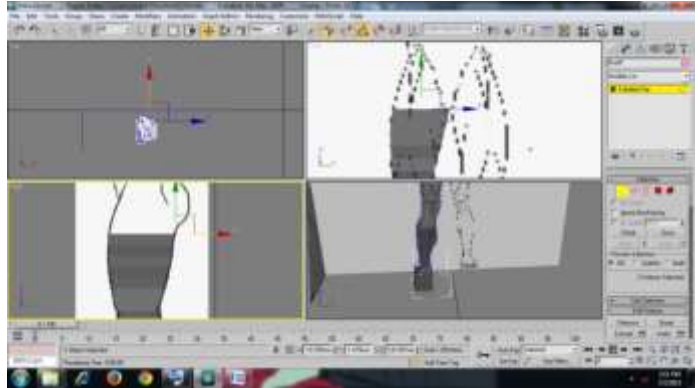

**Gambar III.16. Pembuatan Objek dari Samping**

5. Untuk membuat kaki, aktifkan *menu polygon* dari *Modifier List*. Seleksi pada bagian bawah objek *Box.* Kemudian klik *setting* dari sebelah kanan *Extrude,* berikan nilai *Height* = 2. Ulangi langkah tersebut sampai pada bagian kaki dari objek sample. Selanjutnya pilih objek *Vertex,* sesuaikan *Vertex* dari *Viewport front* dan *Viewport Right* dengan *sample* gambar yang telah tersedia.

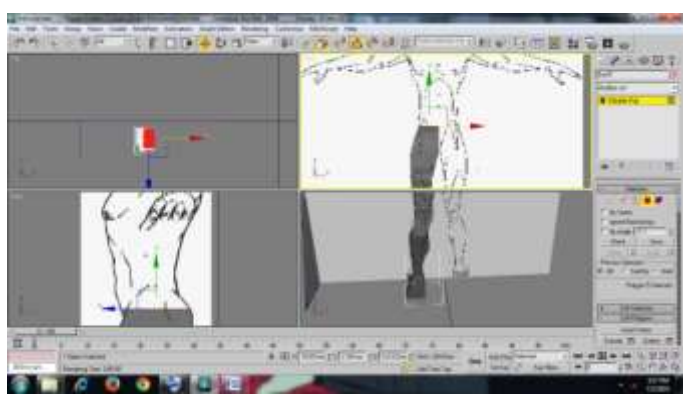

**Gambar III.17. Pembuatan badan** *Human Modelling*

*6.* Untuk membuat perut kebadan,aktifkan kembali menu *polygon* dari *Modifier List.*Seleksi bagian atas sebelah kiri dari Objek *Box.* Kemudian klik *setting* dari sebalah kanan *Extrude,* berikan nilai *Height* = 2. Ulangi langkah tersebut sambil menyesuaikan dengan sample dengan *tool Select and Rotate* dan *Select and Move.*

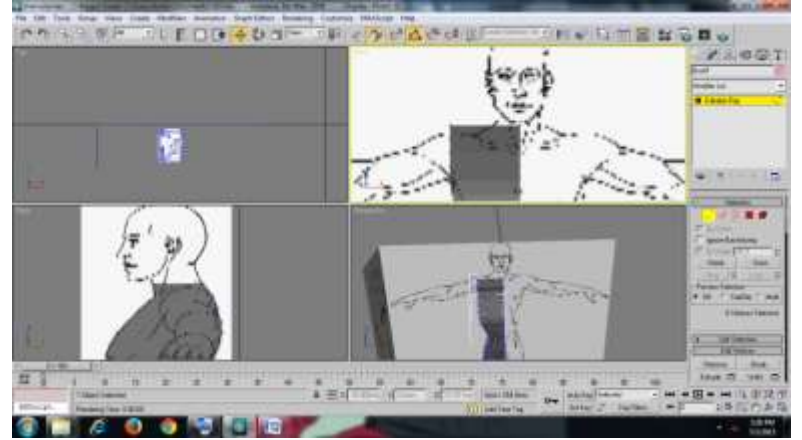

**Gambar III.18. Pembuatan leher** *Human Modelling*

7. Untuk membuat bagian kepala, pilih menu *polygon* dan seleksi bagian atas objek *Box*. Klik bagian setting sebelah kanan *Extrude* dan berikan nilai *Height* = 2. Kemudian pilih menu *Vertex* dan sesuaikan dengan gambar sample dari *Viewport front* dan *Viewport Right* dengan menggunakan *tool Select and Move*. Ulangi langkah tersebut sehingga sesuai dengan gambar sample.

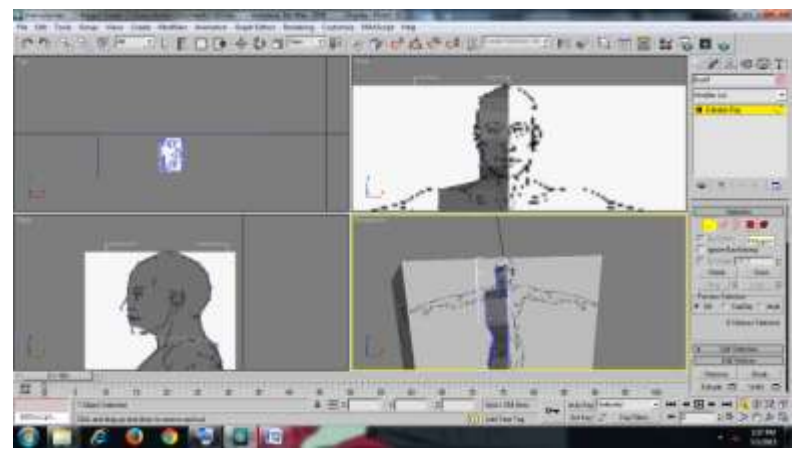

**Gambar III.19. Pembuatan kepala** *Human Modelling*

**III.3.6.2. Membuat Modelling Trakea dan Paru-paru**

1. Buat sebuah objek *Cylinder* dari *create > geometry >Cylinder*. Dalam keadaan objek *Cylinder* yang terseleksi klik kanan kemudian pilih *Convert To Editable Poly*. Pilih *Polygon* dari *Modify* dan pilih *Select* and *Move* sambil menekan tombol *shift . Modifikasi* objek *Cylinder* seperti gambar III.20.

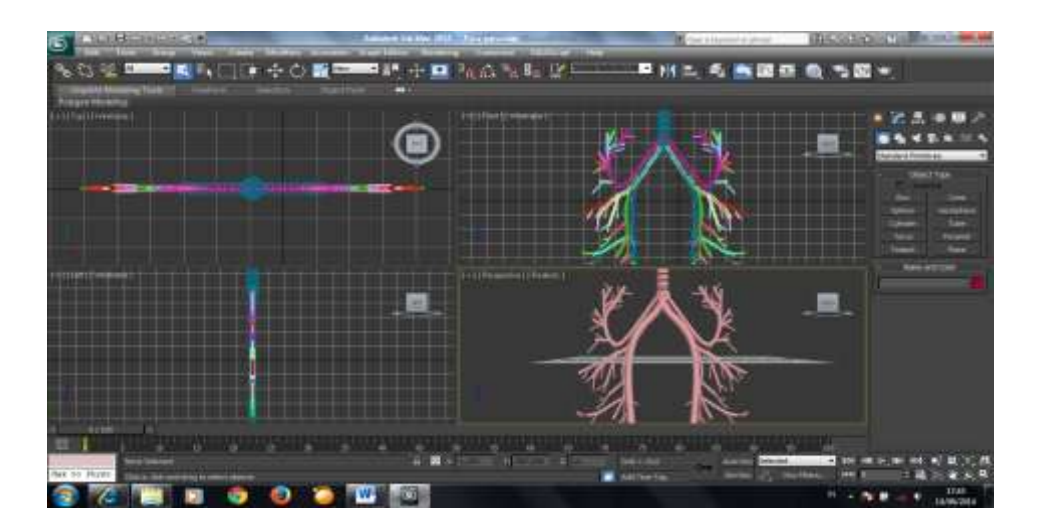

**Gambar III.20.Perancangan Modelling Trakea.**

2. Buat objek *Box dari create > geometry > Box*. Modifikasi ukuran objek dengan nilai *length segs* 10; *width segs* = 10. Buka *Modify* kemudian pilih FFD 4x4x4 dan pilih *Control Point* untuk mengubah bentuk objek sama seperti paru-paru seperti gambar III.21.

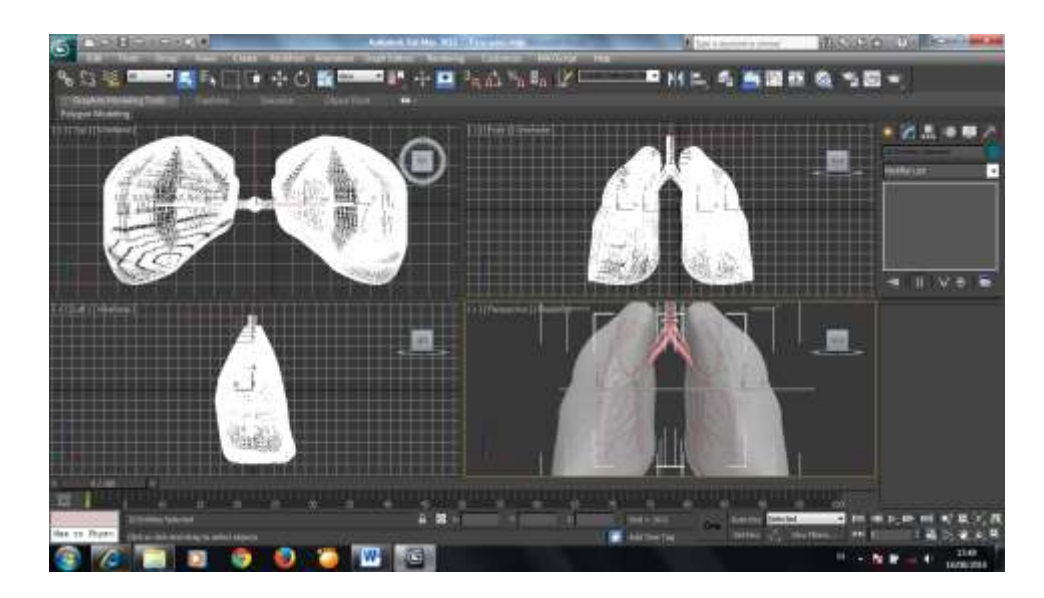

**Gambar III.21. Pembuatan Modelling Paru-paru**